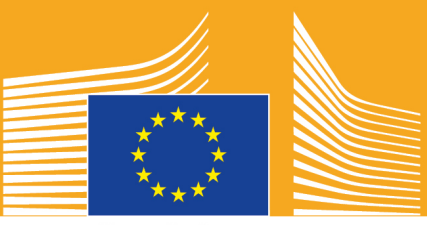

Commission européenne

## **SEMAINE EUROPÉENNE DES COMPÉTENCES PROFESSIONNELLES**

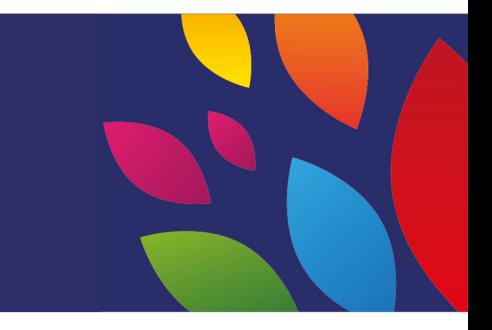

# 2018 Guide pour les réseaux W.S. Colection Talent sociaux

## **À propos du guide pour les réseaux sociaux**

Le guide des réseaux sociaux pour la Semaine européenne des compétences professionnelles a été conçu pour vous aider, les parties prenantes et les partenaires, à promouvoir la Semaine européenne des compétences professionnelles et les bénéfices de l'enseignement et la formation professionnels (EFP) à travers l'Europe.

Le présent guide comprend des informations sur la campagne de communication de la Semaine européenne des compétences professionnelles et les manières de participer en utilisant les réseaux sociaux:

- o Partager des supports promotionnels via les réseaux sociaux.<br>O Suivre les plateformes de campagne, partager des contenus e
- Suivre les plateformes de campagne, partager des contenus et utiliser les hashtags de la campagne.
- o Astuces et conseils sur la manière de publier des contenus sur Facebook et Twitter, entre autres, notamment des articles tout prêts et des liens vers des supports de campagne que vous pouvez utiliser et poster.
- o Trucs et astuces pour créer vos propres contenus, en utilisant Facebook Live ou Instagram Live, par exemple.
- o Répandre des informations aux événements, notamment des conseils sur la manière de tweeter en direct.

## **À propos de la campagne de la Semaine européenne des compétences professionnelles**

Les semaines européennes des compétences professionnelles 2016 et 2017 ont été couronnées de succès et la Commission européenne organise une troisième Semaine européenne des compétences professionnelles pour sensibiliser l'opinion à l'enseignement et à la formation professionnels (EFP). La Semaine officielle aura lieu du 5 au 9 novembre 2018 à Vienne et des centaines d'événements liés à l'EFP seront organisés dans toute l'Europe de septembre à décembre 2018.

La campagne rassemble des prestataires d'enseignement et de formation, des organisations de la société civile, des pouvoirs publics, des organisations commerciales et le grand public en vue de faire mieux connaître l'EFP en Europe. La Semaine vise à mettre en évidence les nombreuses opportunités que l'EFP peut offrir aux jeunes et aux adultes, ainsi que la valeur que l'EFP apporte à l'économie et à l'avenir du travail et des compétences.

#### **SLOGAN DE LA CAMPAGNE & HASHTAGS**

Le slogan de l'initiative est «Laissez votre talent s'exprimer!»

Il y a deux hashtags officiels pour la campagne. #EUVocationalSkills sera utilisé pour toucher les parties prenantes et les relais d'opinion, alors que #DiscoverYourTalent visera la société dans son ensemble. Veuillez utiliser ces hashtags pour nous permettre de suivre les conversations liées à ce sujet.

Ĩ

## **6 manières de participer**

#### **1. PARTAGER LES SUPPORTS DE LA CAMPAGNE**

Des supports de communication seront disponibles sur les pages Web de la Commission européenne consacrées à la Semaine européenne des compétences professionnelles. Vous trouverez notamment des informations sur la campagne, des guides, une exposition en ligne, etc.

Des vidéos seront quant à elles mises à disposition sur le portail audiovisuel de la Commission européenne et sur les chaînes YouTube, Facebook et Twitter de la Commission européenne pour que vous puissiez les partager, les poster et/ou les intégrer sur votre site Web, vos blogs et vos chaînes sur les réseaux sociaux.

> Vous aimez les questionnaires en ligne? Suivez nos chaînes sur les réseaux sociaux pour tenter d'y participer!!

#### **2. SUIVEZ-NOUS!**

Suivez-nous sur les réseaux sociaux et participez à la discussion en utilisant les hashtags: #EUVocationalSkills #DiscoverYourTalent

N'hésitez pas à partager les contenus qui sont repris sur ces chaînes.

**Twitter @EU** social et @EuropeanYouthEU

**Facebook** @socialeurope et @EuropeanYouthEU

### **3. PUBLIER SUR LES RÉSEAUX SOCIAUX**

Nous avons préparé des posts prêts à publier sur vos comptes en ligne. Ceux-ci peuvent être accompagnés de photos, d'infographies, de GIF et de vidéos pour les rendre plus interactifs et attrayants.

Exemples de messages sur les réseaux sociaux

Nous organisons un événement pour la Semaine européenne des compétences professionnelles! #DiscoverYourTalent #EUVocationalSkills www.ec.europa.eu/social/VocationalSkillsWeek

Il est de retour! Retrouvez un événement de la Semaine européenne des compétences professionnelles sur la carte interactive #EUVocationalSkills www.ec.europa.eu/social/VocationalSkillsWeek

Envie d'un changement de carrière? L'apprentissage pour adultes est idéal pour se perfectionner.

Ĩ

www[.ec.europa.eu/vocational-skills-week](http://www.ec.europa.eu/social/VocationalSkillsWeek) #adultlearning #DiscoverYourTalent #EUVocationalSkills

Envie de vous former sur le tas? Pensez à l'apprentissage! Plus d'informations sur les événements de la Semaine #EUVocationalSkills: [Lien vers les infos de l'événement] #DiscoverYourTalent #apprenticeships

#### **Conseils**

- $\circ$  Insérez des liens afin d'orienter le trafic vers le [site Web](http://www.ec.europa.eu/social/VocationalSkillsWeek) de la Semaine européenne des compétences professionnelles ;
- $\circ$  Insérez des contenus visuels et des vidéos dans vos tweets pour les rendre plus intéressants. Vous trouverez des conseils complémentaires ci-dessous;
- o Utilisez les identifiants Twitter pour mentionner d'autres utilisateurs dans vos tweets, les taguer dans vos images et interagir avec d'autres en répondant à leurs tweets;
- o Épinglez les tweets parlant des activités de la Semaine ou des vidéos en haut de votre fil. #DiscoverYourTalent;
- o Aimez, partagez et commentez ces posts grâce à votre profil personnel ou à la page Facebook de votre organisation;
- o Participez à des conversations en commentant ou en répondant à d'autres utilisateurs concernant les posts #EUVocationalSkills et #DiscoverYourTalent;
- o Vous pouvez utiliser l'outil de planification de Facebook pour prévoir vos posts à venir et promouvoir régulièrement la Semaine;
- o Organisez une activité ou un événement Facebook Live. Des conseils sur l'utilisation de Facebook Live sont fournis plus bas. Vous pouvez obtenir des informations complémentaires sur les [Pages d'aide Facebook](https://en-gb.facebook.com/help/799185466881268/?helpref=hc_fnav)

#### **Autres plateformes de médias sociaux**

Vous pouvez adapter les supports promotionnels de la Semaine européenne des compétences professionnelles aux différents réseaux sociaux. Par exemple, si vous faites partie d'un groupe LinkedIn qui peut être intéressé ou si votre pays dispose d'un réseau social national populaire, n'hésitez pas à partager les supports de communication et les informations relatives à l'événement sur cette plateforme.

#### **4. CRÉEZ VOTRE PROPRE CONTENU**

Tout au long de la campagne, vous aurez l'occasion de partager vos expériences et d'accéder à des événements par le biais de différentes plateformes de réseaux sociaux. Ce sera une excellente manière de diffuser les informations et d'encourager d'autres personnes à chercher des événements. Il est donc important que vos contenus soient aussi accrocheurs que possible! Préférez si possible l'utilisation combinée de contenus écrits et visuels (par exemple, il est peu probable que l'on s'arrête sur un post Facebook fait de texte, alors qu'on s'arrêtera sur une image qui accroche le regard).

Lorsque vous créez vos propres contenus, il est essentiel de taguer et d'utiliser les hashtags officiels pour améliorer la reconnaissance et la visibilité de la campagne. Ces tags et hashtags peuvent être utilisés dans des contenus écrits comme visuels, ce qui est décrit cidessous plus en détail.

Autre conseil: soyez créatif! Ajouter des émoticônes, des filtres et des photos en direct depuis l'événement est une bonne manière de conserver l'attention du public tout au long de la semaine. N'oubliez pas d'adapter le contenu à l'environnement (choisissez attentivement

Ĩ

les émoticônes) et demandez l'autorisation des personnes qui sont sur vos photos et dans vos contenus.

#### **Utiliser des visuels**

Pour rendre vos posts sur les réseaux sociaux plus accrocheurs, ajoutez-y des images, des photos et des vidéos. Vous pouvez créer les vôtres ou utiliser les supports déjà conçus et disponibles au téléchargement sur le site [Web](http://www.ec.europa.eu/social/VocationalSkillsWeek) de la Semaine européenne des compétences professionnelles.

Ceux-ci comprennent:

- o Une identité visuelle
- o Des vidéos promotionnelles supplémentaires seront ajoutées sur la [page Web,](http://ec.europa.eu/social/main.jsp?langId=en&catId=1261) à l'approche de la Semaine.

#### **GIF**

Les GIF sont de courtes suites d'images qui se succèdent et forment ainsi un clip animé. Ils sont parfaits pour attirer l'attention et faire passer un message. Tout message peut avoir son GIF!

Les GIF sont partout, ils sont extrêmement populaires sur les réseaux sociaux et constituent des outils efficaces pour attirer l'attention.

En plus d'être percutants, les GIF sont faciles à créer. Il existe beaucoup d'outils en ligne simples d'utilisation qui permettent de créer vos propres GIF.

[Gifs.com](https://gifs.com/) - le parfait outil pour créer des GIF à partir de vidéos issues de YouTube, Instagram ou Vine.

[Giphy GIF Maker](https://giphy.com/create/gifmaker) - grâce à la facilité d'utilisation de Giphy, vous pouvez créer vos propres GIF directement à partir de fichiers vidéo ou de liens YouTube.

[Gifmaker.me](http://gifmaker.me/) - cet outil en ligne permet de créer des GIF à partir d'images. Vous pouvez personnaliser vos GIF en changeant la taille du cadre, le nombre de répétitions et la vitesse du GIF.

#### **Où trouver les meilleurs GIF déjà créés?**

Il existe de nombreuses ressources de GIF en ligne, voici quelques-unes des plus populaires.

[Giphy](https://giphy.com/) – Giphy compte l'une des plus vastes collections de GIF. La fonction de recherche du site et ses différentes catégories facilitent la quête du GIF parfait.

[Twitter GIF Search](https://blog.twitter.com/2016/introducing-gif-search-on-twitter) - la GIFothèque de Twitter est une mine d'animations. La fonction de recherche est alimentée par deux des plus grands répertoires de GIF du Web, Giphy et Riffsy.

#### **Conseils pour créer vos propres photos**

Montrer des personnes permet de dynamiser vos contenus et de s'y identifier facilement. Voici quelques conseils si vous voulez prendre des photos de personnes:

- o Assurez-vous que vous avez l'autorisation de poster les photos des membres avant de le faire;
- Essayez de capturer une image positive de personnes qui ont du plaisir à apprendre;

 $\circ$  Offrez un aperçu plus concret de vos organisations en partageant des moments en coulisses.

#### **Conseils si vous filmez avec votre téléphone ou votre tablette**

Vous pouvez filmer des moments de votre événement en utilisant votre smartphone ou votre tablette et les poster sur les réseaux sociaux pour informer plus de personnes de ce qui s'est passé lors de votre événement. Voici quelques points à retenir:

- o Assurez-vous que vous tenez votre smartphone en mode paysage (les bords longs parallèles au sol);
- $\circ$  Tapez sur l'élément sur lequel vous voulez faire la mise au point, sur votre écran;
- o Vérifiez que vous enregistrez (un minuteur s'affiche sur l'écran);
- o Essayez de garder la caméra en position stable;
- o S'il fait sombre, allumez votre flash, pour obtenir de meilleures images;
- o Assurez-vous que la caméra est orientée vers ce que vous voulez filmer;
- o Chargez le film via Dropbox ou un service comme Transfer pour ne pas devoir compresser votre enregistrement.

**De quoi parler si vous filmez l'annonce d'un événement?**

- o Un orateur qui annonce l'événement (n'oubliez pas de mentionner le nom et le lieu de l'événement);
- o Expliquez en quoi l'événement promeut la formation professionnelle en tant que premier choix;
- o Indiquez ce que vous souhaitez accomplir grâce à l'événement, les bénéfices concrets pour les participants (par exemple, apprendre de nouvelles compétences si l'événement est un cours de formation, découvrir les compétences nécessaires pour entrer dans un secteur spécifique, obtenir des informations sur les ressources disponibles, etc.);
- o Invitez des personnes à assister à votre événement.

**Que filmer lors de l'annonce d'un événement?**

- o Un gros plan de l'orateur sur scène
- o Un plan large des personnes présentes sur la scène
- o Les interactions dans le groupe
- o Des personnes qui prennent des notes
- o Des personnes qui sourient ou rient
- o Des plans des environs
- o Des plans spécifiques au lieu ou à l'activité

#### **5. OPTEZ POUR LE «LIVE»**

En plus des posts traditionnels et programmés sur les réseaux sociauc, il est important d'utiliser toute la gamme d'outils qu'offrent les réseaux sociaux afin qu'il soient le plus interactifs possible. La retransmission en direct est devenue particulièrement populaire auprès des utilisateurs des réseaux sociaux. De plus en plus de plateformes permettent d'ailleurs de l'inclure dans leur expérience utilisateur. Il s'agit non seulement d'un moyen efficace de se rapprocher du public, en lui permettant de suivre «en coulisses» des événements très attendus, mais c'est aussi une excellente manière d'utiliser le contenu de votre campagne en temps réel.

#### **Utiliser Facebook Live**

Facebook Live permet de partager des vidéos en direct avec ses followers et ses amis. Le service de streaming permet à chacun de diffuser des vidéos en direct depuis son appareil mobile directement sur son fil d'actualités Facebook.

Une fois la diffusion en direct terminée, la vidéo est publiée sur la page Facebook afin que ceux qui l'ont manquée puissent la retrouver plus tard.

#### **Comment diffuser en direct sur Facebook**

Facebook Live est accessible via l'application mobile Facebook que vous pouvez télécharger gratuitement sur iTunes ou Google Play.

Avant de commencer une diffusion, Facebook vous demandera de donner une description de la vidéo. Créez une description convaincante qui donnera un maximum d'informations à votre public, afin qu'il sache à quoi s'attendre.

Facebook recommande de rester en direct au moins cinq minutes. Une diffusion trop courte ne laissera pas assez de temps aux gens pour se connecter. Les vidéos plus longues attirent généralement davantage de spectateurs.

Vous pouvez poster plusieurs types de vidéos pour conserver l'attention du public, par exemple:

- o Organisez une séance de questions-réponses
- o Mener une brève entrevue avec un collègue ou un expert
- o Emmener vos spectateurs dans les coulisses
- o Enseigner quelque chose grâce à une vidéo de démonstration

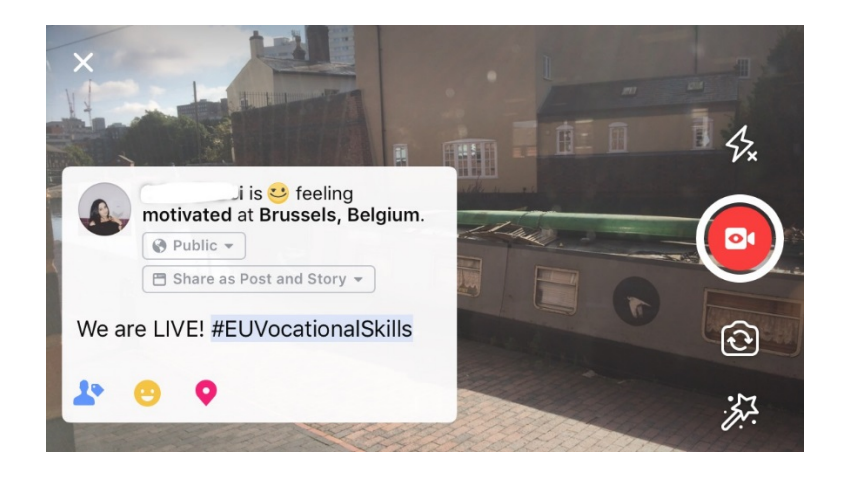

**Top 5 des conseils pour Facebook Live**

1. Prévenez à l'avance que vous allez diffuser une vidéo pour que les gens s'y attendent;

- 2. Répétez pour votre vidéo. Vous pouvez tester vos vidéos en sélectionnant l'option «Moi uniquement» dans les paramètres;
- 3. Incitez les spectateurs à aimer et à partager la vidéo: «Aimez si vous...», «Partagez ceci avec...» ;
- 4. Demandez aux spectateurs de s'abonner aux notifications en direct afin qu'ils soient au courant de votre prochain direct;
- 5. Répondez aux commentaires en direct, utilisez les noms des membres du public pour qu'ils se sentent concernés.

#### **Utiliser Instagram**

Instagram est une application de partage de photos et de vidéos qui compte aujourd'hui près de 700 millions d'utilisateurs actifs. Instagram Live permet de partager des vidéos en direct avec ses followers et d'autres utilisateurs d'Instagram.

Le service de streaming permet à tout un chacun de diffuser des vidéos en direct à partir de ses appareils mobiles directement sur son fil Instagram. Instagram Stories permet aux utilisateurs de mettre en ligne le contenu des dernières 24h, qu'il s'agisse de photos, de vidéos ou de «boomerangs» pour que les followers et les autres followers d'Instagram puissent voir jusqu'à 24h de chargement.

#### **Comment utiliser Instagram Stories**

Dans l'application, il y a deux manières de commencer une «story»: en cliquant sur l'icône de la caméra dans le coin supérieur quand vous êtes sur votre fil Instagram ou en cliquant sur votre icône quand vous êtes sur votre profil. Comme vous le voyez ci-dessous, votre story sera visible au-dessus du fil des utilisateurs et les préviendra si vous êtes en train de diffuser en direct.

Vous avez plusieurs options pour l'utilisation de votre caméra: normal, vidéo en direct, boomerang ou mains libres. Une fois que vous avez pris votre photo en mode «normal», vous pouvez utiliser toutes les fonctionnalités Instagram.

Comme sur l'exemple ci-dessous, vous pouvez ajouter des filtres, taguer d'autres utilisateurs, joindre des filtres géographiques, des hashtags ou des émoticônes à votre photo. En outre, vous pouvez cliquer sur les tags pour être redirigé vers le hashtag, le profil ou le lieu inscrit sur la photo. Il s'agit d'une excellente manière de faciliter la recherche de vos contenus.

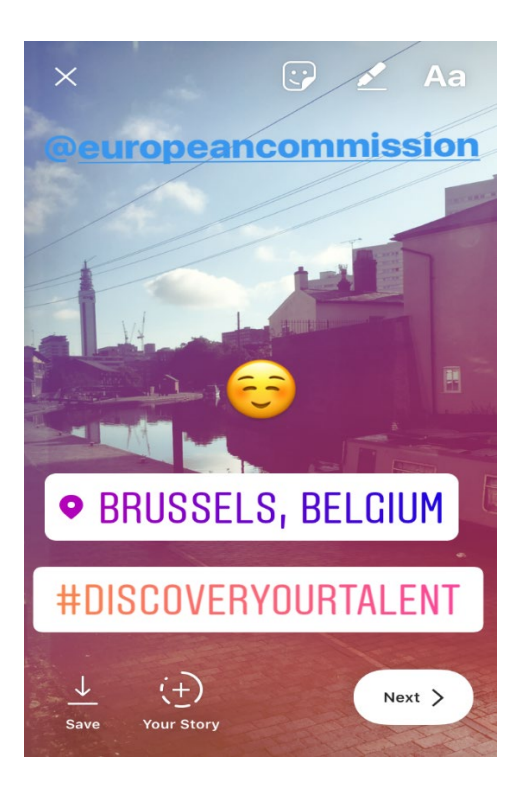

#### **Conseils pour Instagram Stories**

- o Assurez-vous que vous disposez des autorisations pour poster les photos des membres avant de les utiliser et demandez s'ils ont également un compte Instagram à taguer dans votre story.
- o Si vous ne souhaitez pas ajouter la photo immédiatement, n'oubliez pas que vous n'avez que 24h pour l'ajouter à votre story.
- o Lorsque vous taguez des photos, restez cohérent avec les tags et les filtres.
- o Offrez un aperçu plus concret de vos organisations en partageant des moments en coulisses

#### **Comment diffuser des vidéos sur Instagram Live**

Instagram Live fonctionne comme Facebook Live, puisqu'il n'est accessible que via l'application Instagram, disponible gratuitement en téléchargement sur [iTunes](https://itunes.apple.com/gb/app/instagram/id389801252?mt=8) ou [Google](https://play.google.com/store/apps/details?id=com.instagram.android&hl=en_GB)  [Play.](https://play.google.com/store/apps/details?id=com.instagram.android&hl=en_GB)

Les vidéos Instagram Live fonctionnent comme Facebook Live et permettent à l'utilisateur de rendre sa vidéo disponible pendant 24h après l'avoir tournée. Cet outil peut être utilisé à la manière de Facebook Live, en créant des contenus intéressants, comme:

- o Organiser une session de questions-réponses
- o Mener une courte interview avec un collègue ou un expert
- o Emmener vos spectateurs dans les coulisses
- o Enseigner quelque chose grâce à une vidéo de démonstration

Dans l'exemple ci-dessous, lorsque vous choisissez l'option «live» ou «mains libres», vous pouvez diffuser des vidéos en direct non seulement pour vos followers mais aussi tout utilisateur d'Instagram.

Cette fonctionnalité ne permet pas d'utiliser les filtres ou les tags sur d'autres supports, mais

les utilisateurs peuvent commenter et laisser un commentaire positif en temps réel. Il n'y a pas de restriction temporelle pour la diffusion en direct de la vidéo. Une fois la vidéo terminée, vous pouvez regarder combien d'utilisateurs l'ont regardée et décider de la laisser visible pour 24h de plus.

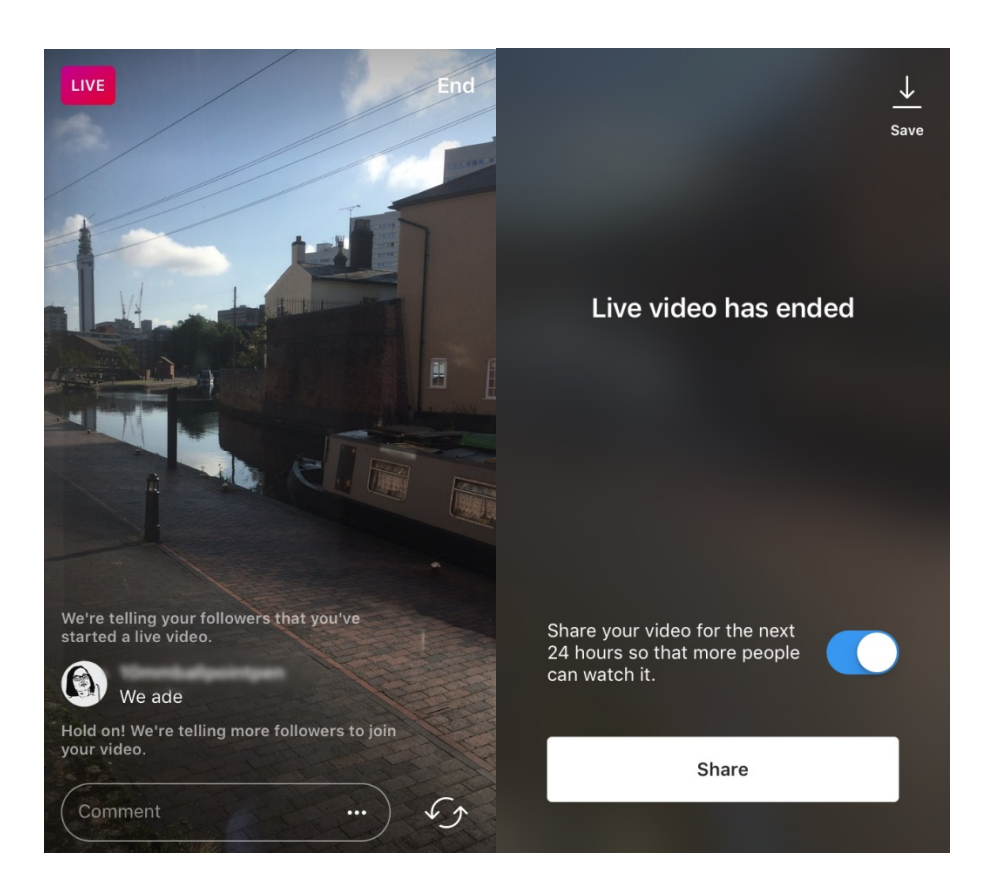

#### **Conseils pour Instagram Live**

- o Assurez-vous que les notifications push sont activées afin que les utilisateurs soient incités à visionner la vidéo;
- o Encouragez les spectateurs à aimer et à commenter la vidéo: «Aimez si vous...», «Que pensez-vous de...»;
- o Veillez à filmer des contenus intéressants, qui donnent envie aux gens de continuer à regarder, notamment des membres et des invités connus pour une expérience VIP;
- o Entraînez-vous à passer de la caméra avant ou arrière de votre appareil en douceur, afin que la vidéo soit efficace.

#### **Utiliser Twitter Live (généré par Periscope)**

Twitter Live, généré par Periscope, est une fonctionnalité de l'application Twitter qui permet aux utilisateurs de diffuser des images en direct. Ici aussi, le principe est le même que Facebook Live et Instagram Live, puisqu'il permet une implication directe et une diffusion après avoir terminé de filmer la vidéo, qui est visible par tous les utilisateurs. Pour l'utiliser, téléchargez Twitter depuis [iTunes](https://itunes.apple.com/gb/app/twitter/id333903271?mt=8) ou [Google Play.](https://play.google.com/store/apps/details?id=com.twitter.android&hl=en_GB)

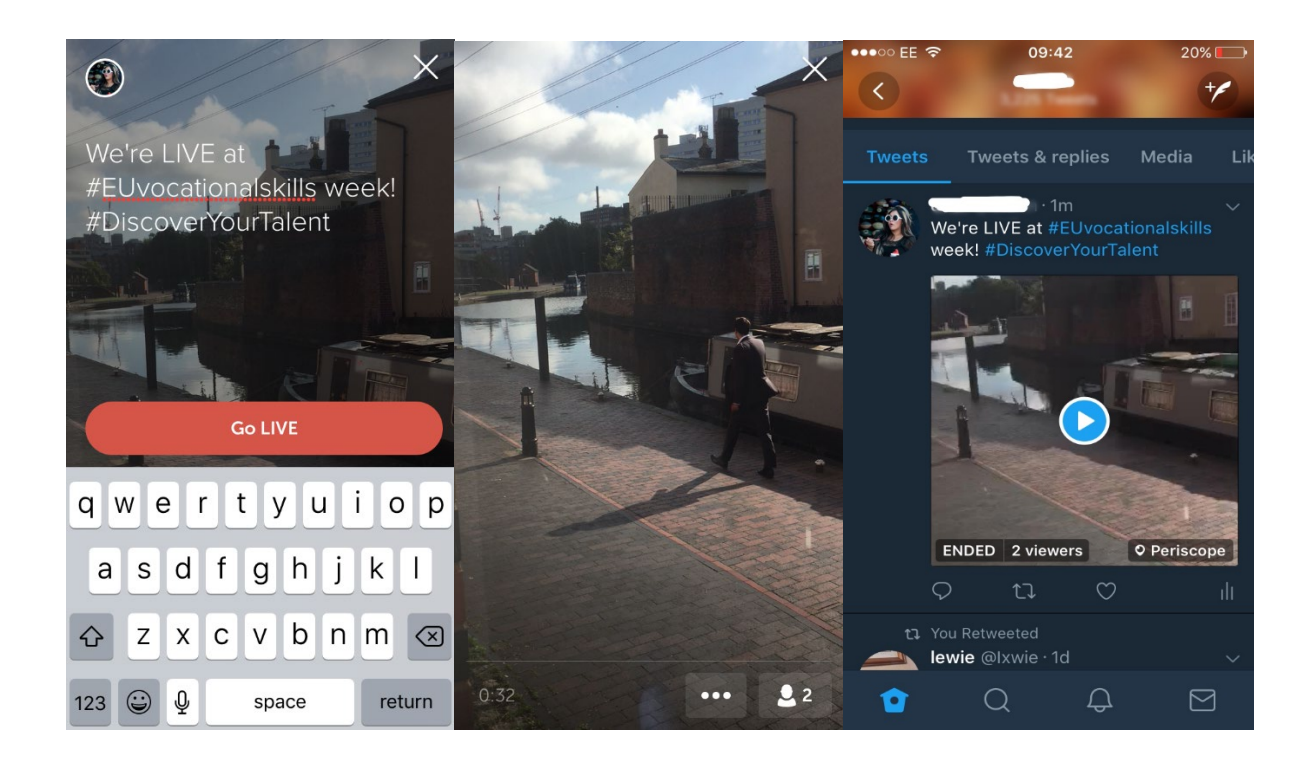

Twitter vous indique quand vous êtes en direct et permet aux autres utilisateurs de réagir et de commenter la vidéo.

## **6. PASSEZ LE MOT LORS DES ÉVÉNEMENTS**

Nous voulons que le message de la campagne touche un public aussi large que possible.

Si vous organisez un événement, qu'il se passe hors ligne ou en ligne, nous vous encourageons à communiquer des informations sur l'événement sur la carte interactive de la Semaine européenne des compétences professionnelles en y [enregistrant votre événement.](https://ec.europa.eu/eusurvey/runner/register-your-VocationalSkillsWeek-event) Lorsque vous faites la promotion de l'événement sur les réseaux sociaux, taguez les autres organisations concernées dans vos posts et vos tweets afin qu'elles soient au courant de l'événement et qu'elles soient encouragées à le partager à leur tour avec leurs followers.

Si vous participez à un événement national ou régional de la Semaine européenne des compétences professionnelles, pourquoi ne pas encourager d'autres personnes à participer et faire passer le mot!

**Conseils pour le tweet en direct**

- o Regardez les hashtags de l'événement pour voir qui d'autre tweete en direct et partagez leur contenu.
- o Apportez un plus à vos followers en leur proposant des contenus inédits.
- o Essayez d'intégrer des images, des GIF, des infographies et des vidéos dans vos posts car ils attirent mieux l'attention
- o Partagez des citations ou des faits inspirants. Essayez d'utiliser des guillemets lorsque vous citez directement quelqu'un.

Veuillez toujours inclure, si possible, les hashtags de la campagne #EUVocationalSkills et #DiscoverYourTalent dans vos posts sur Facebook, Twitter, etc. Nous pourrons ainsi suivre vos posts et les partager via les comptes de la Commission européenne, le cas échéant.

## Nous contacter

Nous sommes à votre disposition pour répondre à vos questions concernant les activités sur les réseaux sociaux.

**Site web:** [ec.europa.eu/social/VocationalSkillsWeek](file://eco-bir-fs1.ecotec.co.uk/tad$/TAD/1.%20Contracts/C5515%20DG%20EMPL%20Comms%20FWC/Assignments/Rfs075%20-%20Skills%20Week%202018/6.%20Delivery/8.%20Toolkits/Social%20media/Long%20version/EN/ec.europa.eu/social/VocationalSkillsWeek)

**Email:** [info@vocationalskillsweek.eu](mailto:info@vocationalskillsweek.eu)

**Téléphone:** +44 (0)207 444 4264

**Yammer:** [www.yammer.com/europeanvocationalskillsweeknetwork](http://bit.ly/EVSWYammer)

**Twitter:** [@EU\\_social](https://twitter.com/EU_Social?ref_src=twsrc%5Egoogle%7Ctwcamp%5Eserp%7Ctwgr%5Eauthor) [@EuropeanYouthEU](https://twitter.com/europeanyoutheu) #EUVocationalSkills #DiscoverYourTalent

**Facebook:** [@socialeurope,](https://www.facebook.com/socialeurope/) [@EuropeanYouthEU](https://www.facebook.com/EuropeanYouthEU/)